# **ICSA How-to Guide Create a Weibo Account**

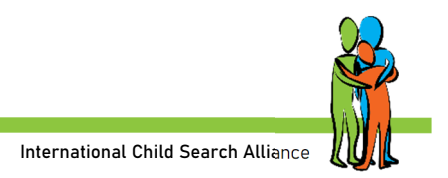

Weibo is the second most popular social media site in China, after WeChat. It's like Twitter or Instagram and is a good place to share search posters.

Info about Weibo: chinahelp4u.com/category/weibo/

# **Instructions**

# IMPORTANT! Read through all instructions before starting!

#### **Phone Number**

You need a phone number from one of the accepted countries, which includes China, Hong Kong, Taiwan, Macau, U.S., Canada, Brazil, Malaysia, Australia, Japan, Korea, Singapore, England, France, Russia, India, Thailand, Italy, Spain, Indonesia, Cambodia, Myanmar, Brunei, Philippines, Vietnam, Laos.

If your country isn't on the list, see if you can get a free U.S. number through 2ndLine or you can get a nearly-free U.S. number with Dingtone – just a small cost per year. If you need a second number, get this set up first before proceeding!

When using a 2ndline number, please keep that phone number active (sending a text message every month), so you can use that number again when you need to login again and they ask to confirm it with that phone number.

# **Create Account**

You might need to try each of these methods to successfully sign up – Weibo.com website, Weibo International app, or the Weibo Chinese app. Try signing up first on Weibo.com using your computer – it's much easier than using one of the apps. If it doesn't work, you can try the apps.

Download the apps to your phone so that you have them ready to go. Search for Weibo (微博 = Weibo) and download both the Chinese and English versions of the app. Note that the English version may not be

available in all countries; if you can't see it in Google Play, try downloading here: https://weicoweibo.en.uptodown.com/android/download.

Remember to write down all details about what e-mail and mobile number you use, password, etc. for later.

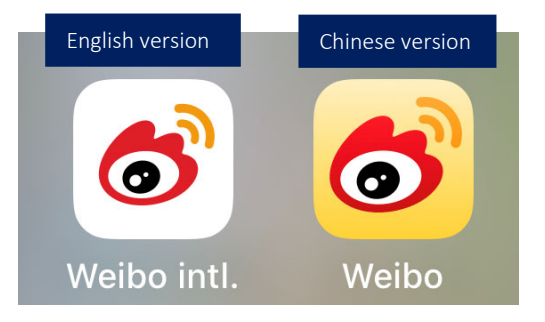

On your computer, use Google Chrome to open the website: weibo.com/signup/signup.php. Change language to English, bottom right.

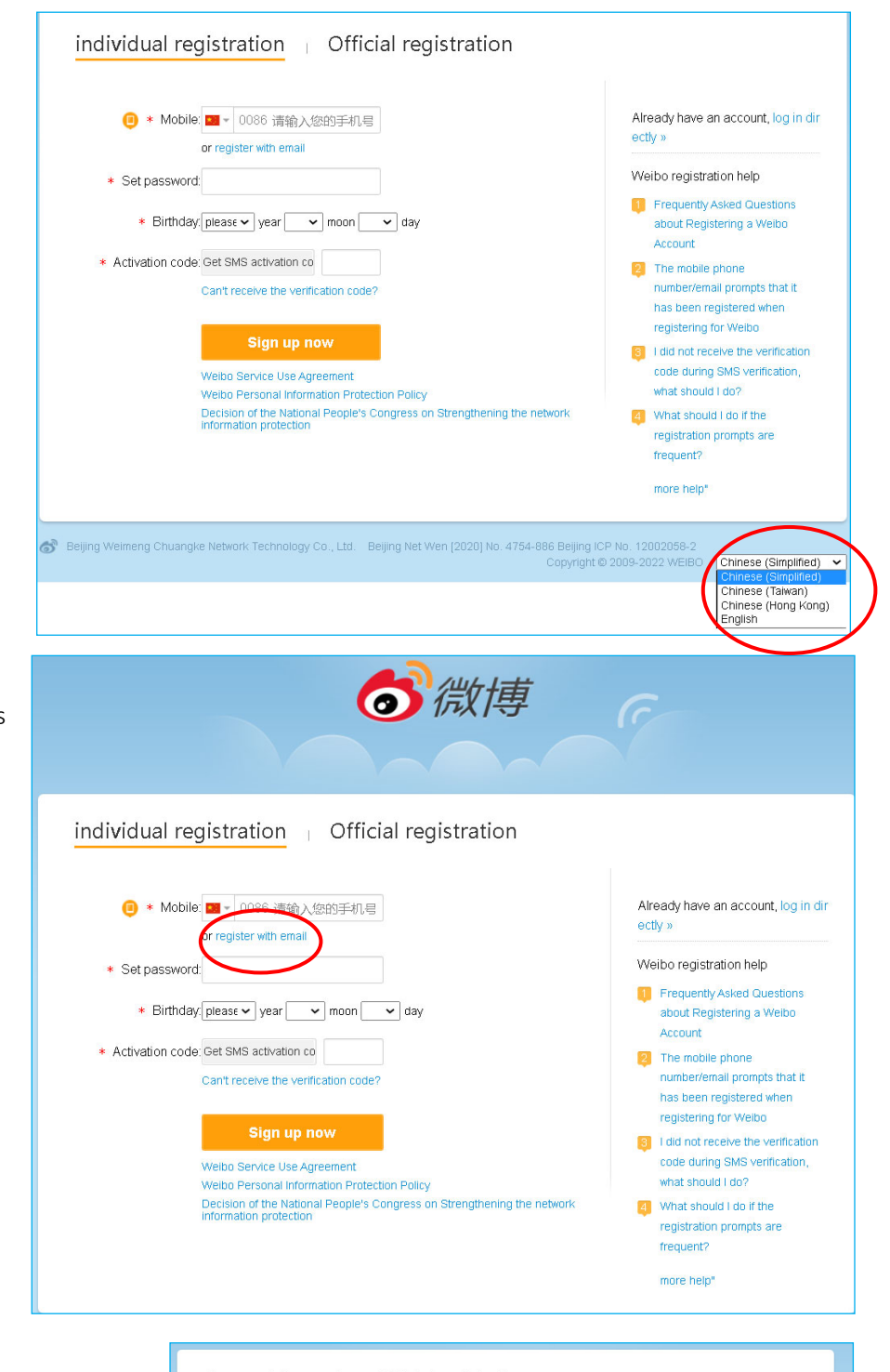

#### Choose *register with email*.

Sometimes this way works, sometimes not.

Fill in the requested fields.

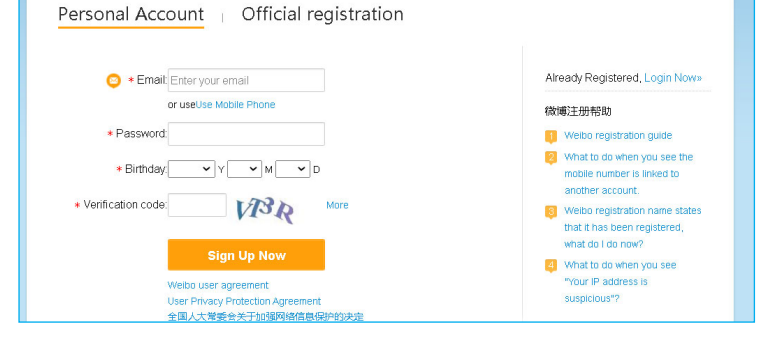

This might pop up. Fill in your mobile number (must be from one of the approved countries listed above).

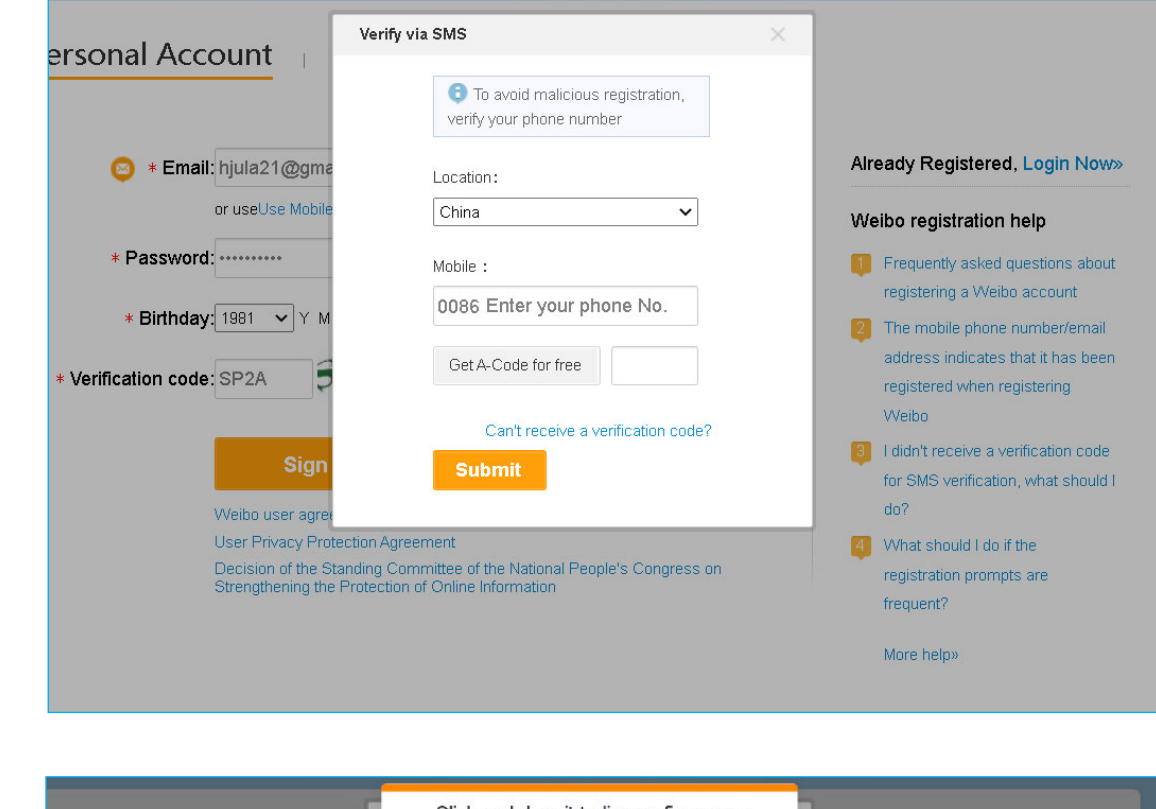

You may get a small task to do like this or something similar.

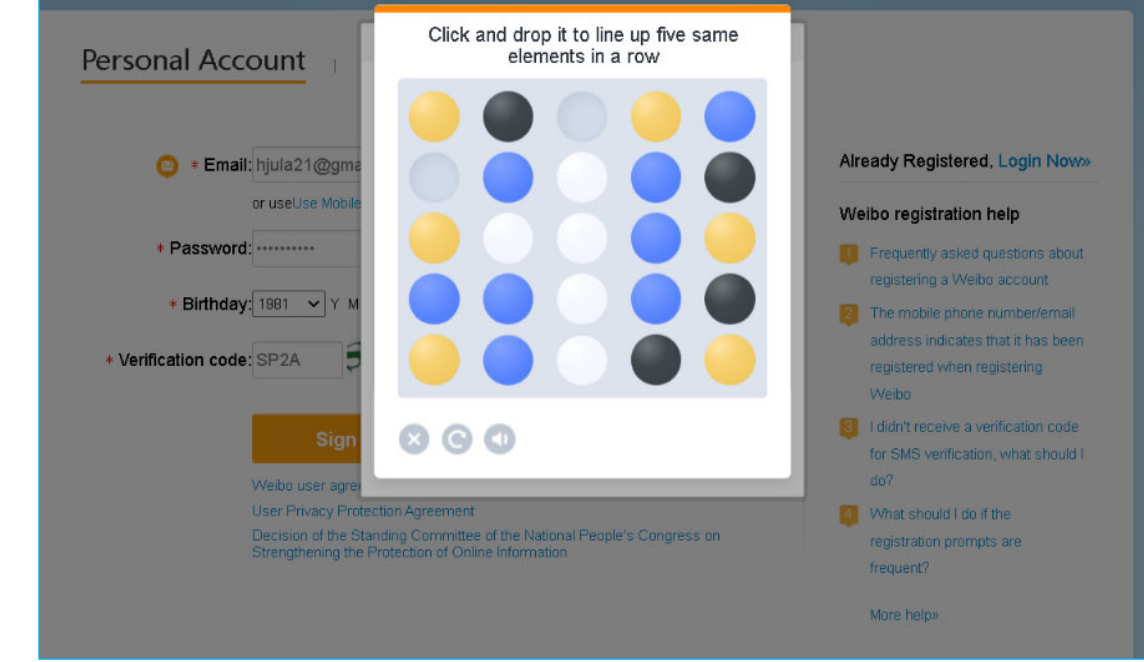

Then you should receive an SMS text with a code to fill in.

Only click "get code" once! If it doesn´t work, close all sites and try another day!

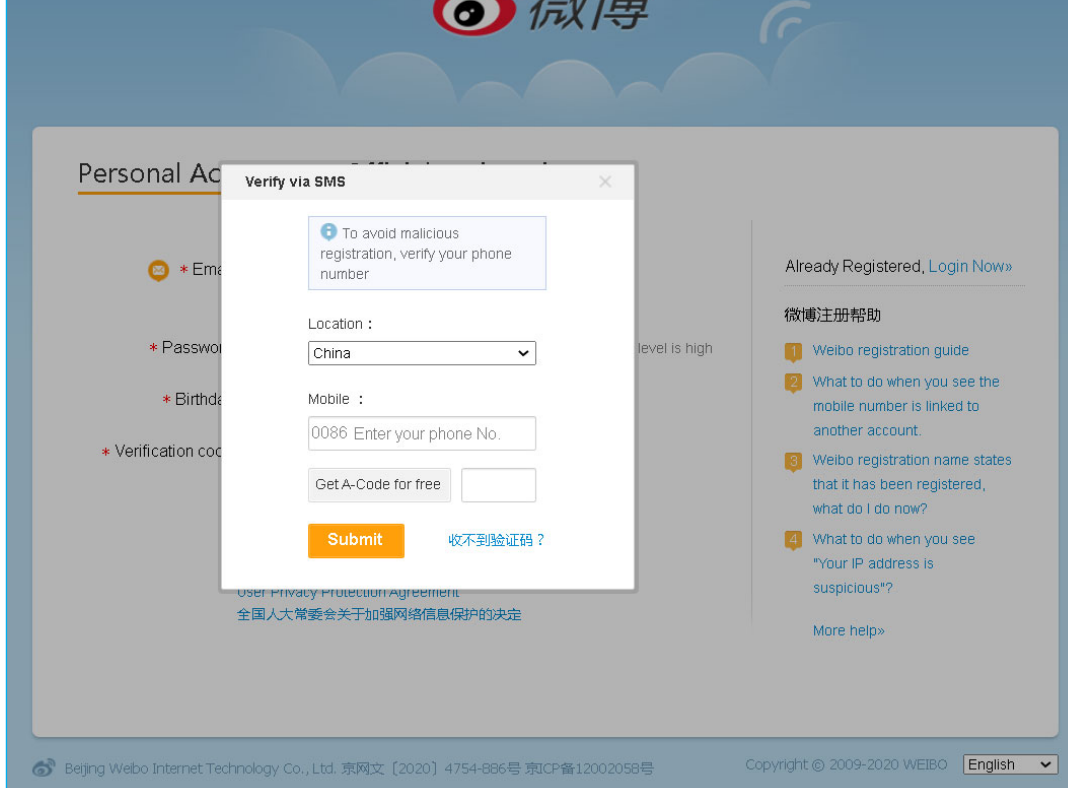

 $\bigcup$  and  $I \neq I$ 

Use mobile phone number to sign up. Must be from one of the approved countries or a second number you've set up.

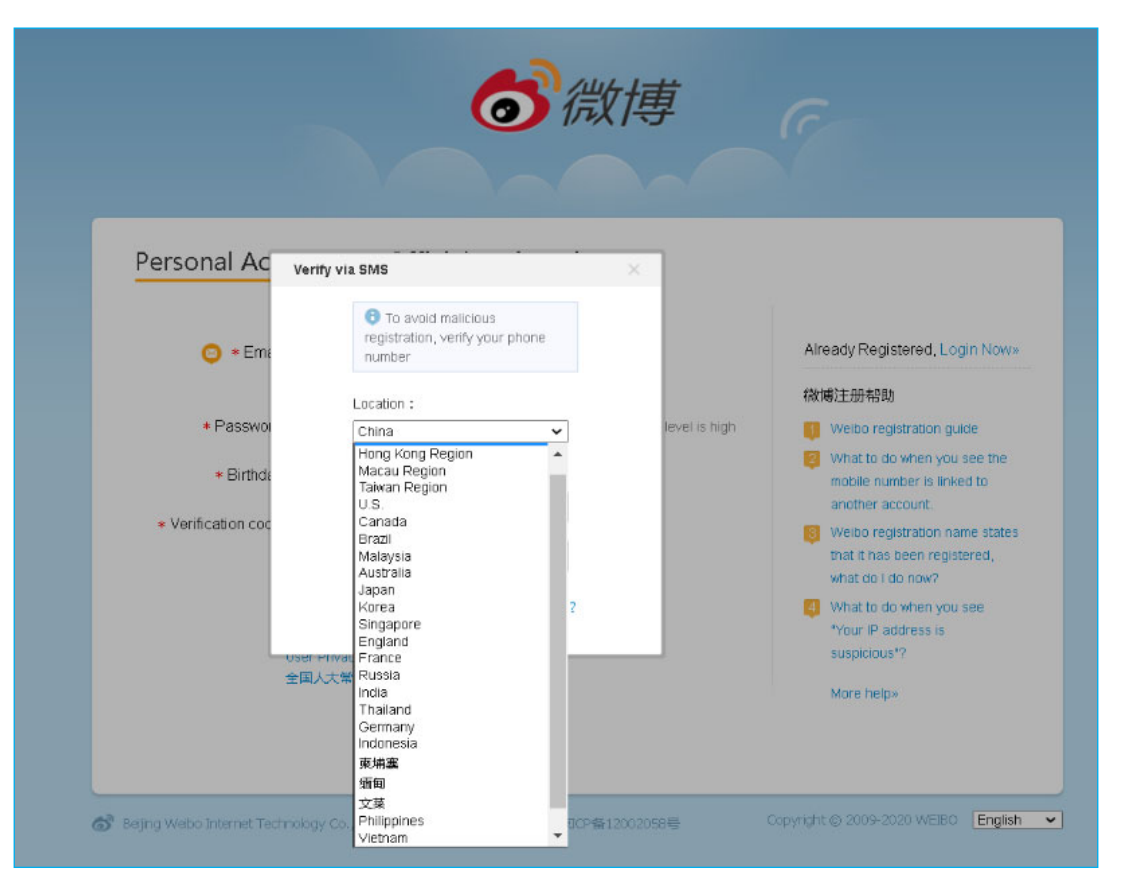

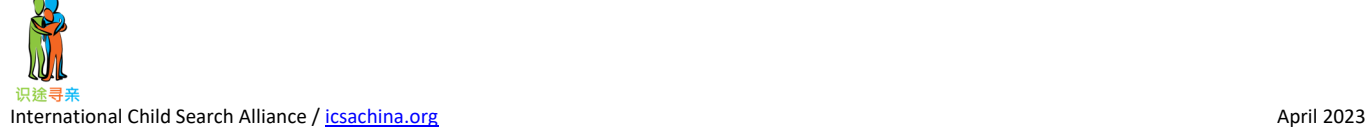

# Can't receive the verification code? https://kefu.weibo.com/faqdetail?id=20136

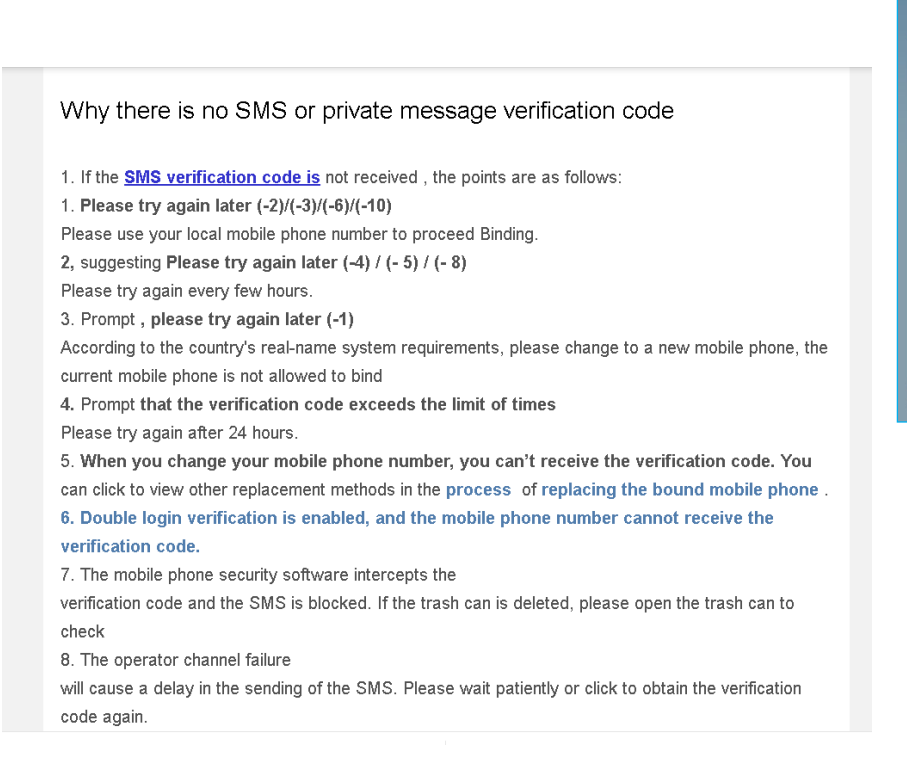

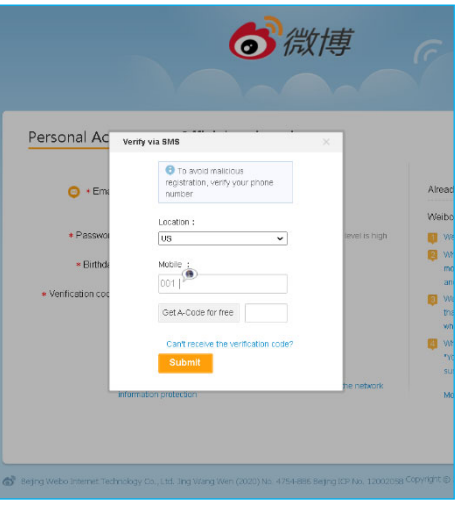

# **Finish Up**

- You will then be asked to enter basic personal information. Note that you must enter all the information for each section and get a green check to proceed to the next page.
- After submission, choose at least one interest and then click Enter.
- After registering, you will be led to your account home page. But you're not done yet!
- You need to verify your account via email, or you will not be able to follow user accounts.
- When all is done, log in to both apps and on computer.

Weibo (微博) language setting And Weibo translation | Weibo English | Weibo translator

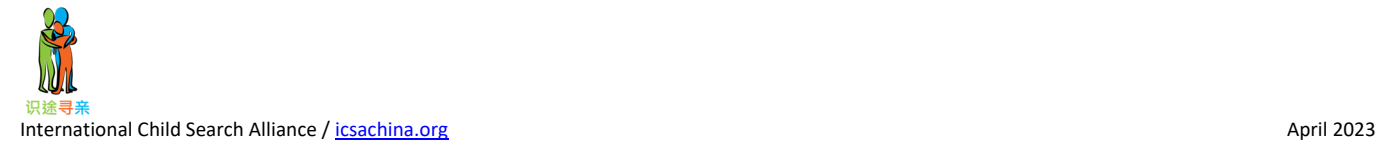

# **Log in to Weibo**

Try to log in via your email and password weibo.com/login.php

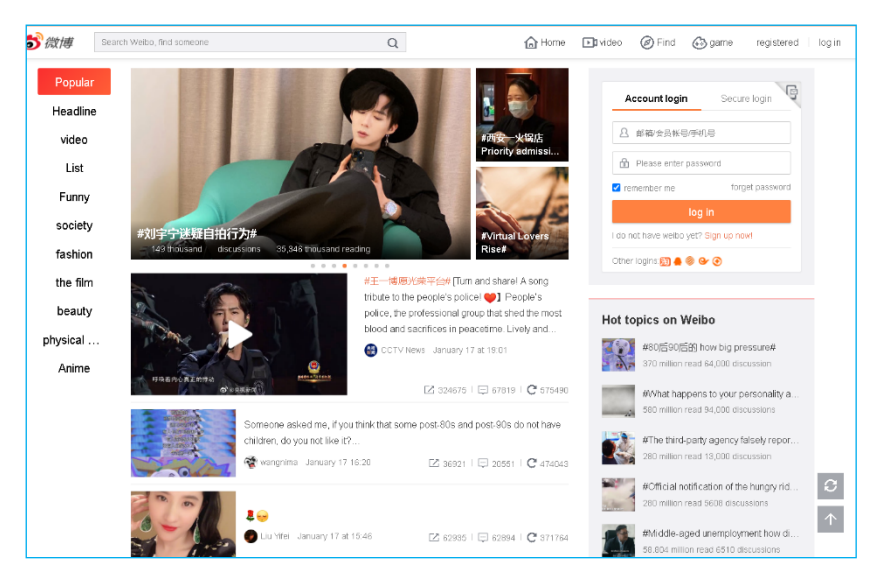

You might see this.

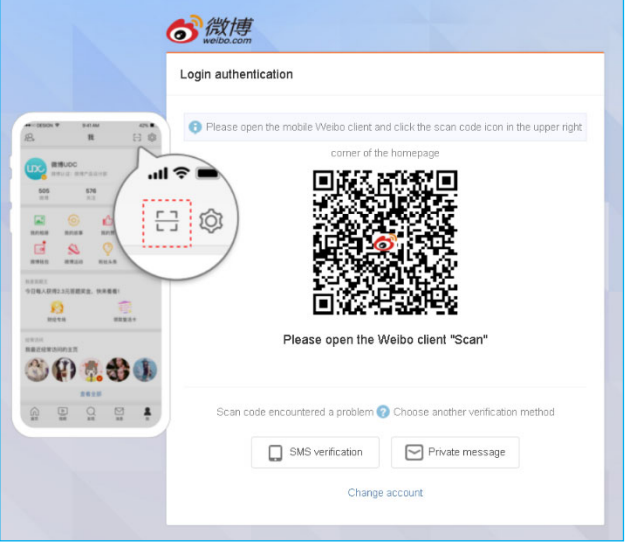

Then use your app. Click *Scan QRcode*.

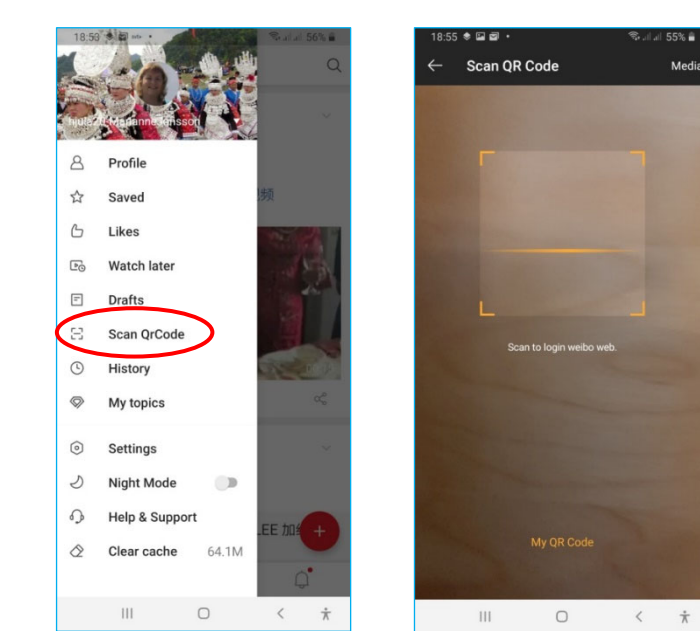

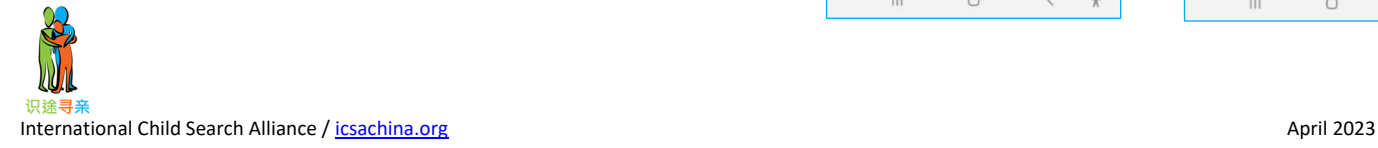

Wait until the green V is visible.

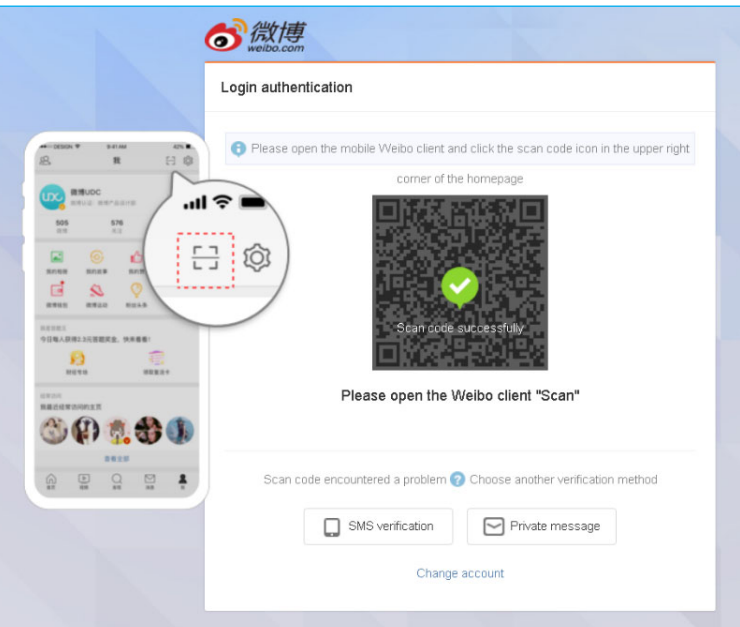

Then click on the app and sign in. Wait 30 seconds, or you might need to just refresh your browser!

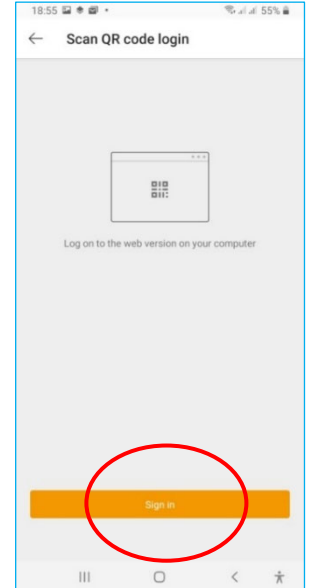

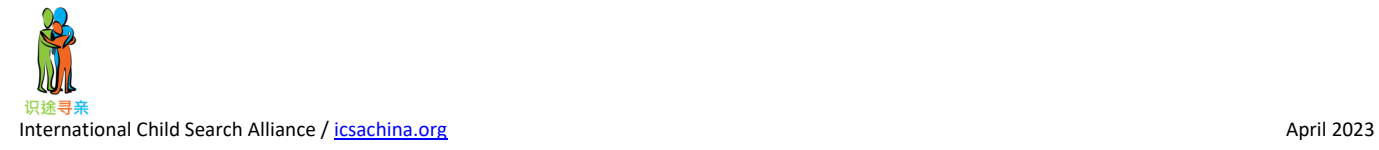

Fill in your profile text in Chinese, age, etc.

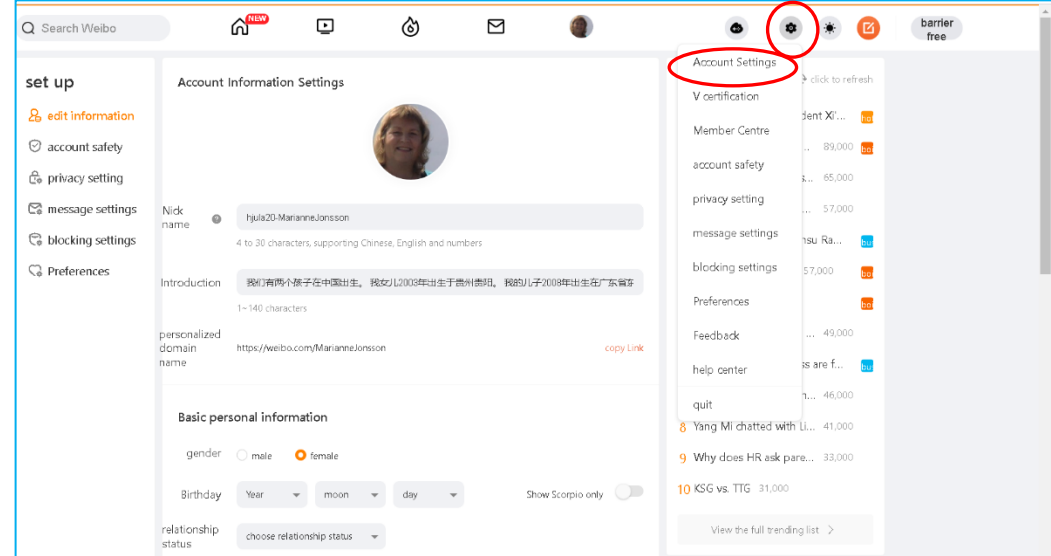

You can follow other Weibo accounts by clicking *Follow.*

Use *Set Notes* to add your own notes to remember details about the page, for example province, city, etc.

Use *Separate Group* to organize the accounts you're following into categories.

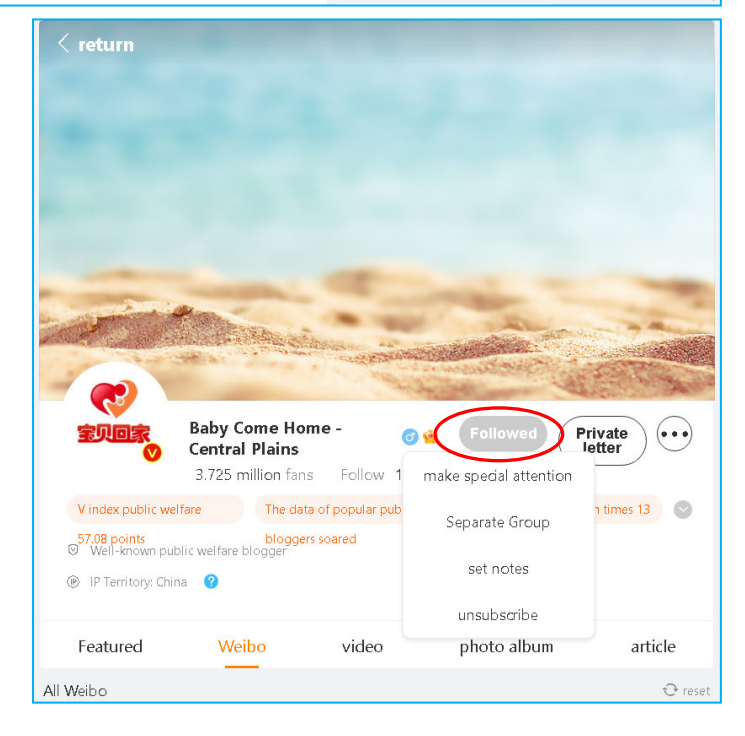

# **More Information**

How to sign up for Weibo account outside of China: How-To's: Help Register a Sina Weibo Account Overseas from Desktop Sign Up Sina Weibo Account For Foreigners [TUTORIAL] How to Make a Weibo Account (WEB) How to sign up Weibo account outside of China | Mobile And PC

# 微博注册帮助 = Weibo registration help

All FAQ: kefu.weibo.com/allfaq Weibo info: kefu.weibo.com/#15955 Weibo self-service: kefu.weibo.com/selfservice

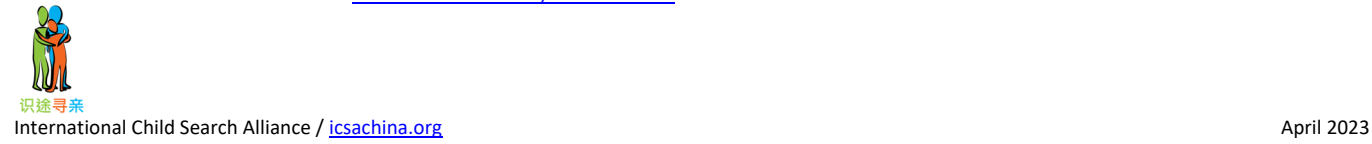